# Analisis dan Perancangan Aplikasi Wisata Di Daerah Bogor Berbasis Android

# **Sam Ali Nurdin 1\*), Iqbal Abdurrazaq <sup>2</sup> , Mochammad Arie Aldiansyah <sup>3</sup>**

 $^{1}$ Program Studi Teknik Informatika, Fakultas Industri Kreatif dan Telematika, Universitas Trilogi<br>
<sup>2</sup> Program Studi Teknik Informatika, Fakultas Industri Kreatif dan Telematika, Universitas Trilogi<br>
<sup>3</sup> Program Studi email: <sup>1</sup>Samnurdin@trilogi.ac.id, <sup>2</sup>iqbalabdulrazzaq@trilogi.ac.id, <sup>3</sup>mariealdiansyah@trilogi.ac.id

*Abstrak* **Di era sekarang, sangat mudah mencari dan mendapatkan informasi, namun tidak semua informasi yang didapatkan adalah informasi yang valid. Banyak wisatawan yang ingin mengetahui tentang suatu tempat yang ingin dikunjungi dan wisatawan mendapatkan informasi yang tidak sesuai dengan kenyataan. Selain itu karena kurangnya promosi yang dilakukan pemerintah maka banyak sekali tempat wisata yang memiliki potensial untuk meningkatkan devisa negara tetapi tidak banyak orang yang tahu mengenai lokasi pariwisata tersebut. Bogor merupakan daerah yang paling besar menarik minat wisatawan, terutama wisatawan lokal. Namun banyak tempat wisata di daerah Bogor yang belum diminati oleh para wisatawan. Peneliti berangapan bahwa dibutuhkan aplikasi yang meberikan informasi yang akurat untuk meningkatkan wisatawan ke daerah Bogor. masih banyaknya tempat-tempat wisata yang belum pernah dikunjungi bahkan yang masih jarang diketahui oleh para pelancong. Untuk mengurangi kekurangan tersebut dan memudahkan para wisatawan untuk mengetahui informasi tentang tempat wisata yang ingin dikunjungi, peneliti mencoba mencari solusi. "Aplikasi Wisata di Daerah Bogor" digunakan untuk memberikan informasi bagi para wisatawan lokal maupun wisatawan asing. Hal ini menjadi peluang bagi pemerintah daerah Bogor untuk meningkatkan pelayanan dan fasilitas di kotanya, agar wisatawan dapat merasa nyaman datang berkunjung di kota Bogor.**

*Kata Kunci* **Parawisata, Wisatawan, Aplikasi Wisata, Promosi, Kota Bogor, Perancangan Aplikasi**

*Abstract* −**In the present era, it is easy to fin information, but not all information obtained is valid information. Many tourists want to know about a place to visit. In addition, due to lack of promotion by the government, so many tourist attractions that have the potential to increase icnomes many people doesn't know about the location of tourism. Bogor is the largest area attract tourists, especially local tourists. But many tourist attractions in the area of Bogor that has not been sought by the tourists. Researchers assume that it takes an applications that provide accurate information to increase tourist in Bogor, to reduce the shortage and make it easier for tourists to know information about the sights to be visited, researchers try to find a solution. "Tourist Application in Bogor Region" is used to provide information for local and foreign tourists. This becomes an opportunity for the Bogor regional government to improve services and facilities in the city, so that tourists can feel comfortable coming to visit in the city of Bogor.**

*Keywords – Tourism,Tourist,Tourism Application, Promotion, Application Design.*

## I. PENDAHULUAN

Pariwisata merupakan salah satu sektor ekonomi penting di Indonesia, dimana pada tahun 2015 pariwisata Indonesia menempati urutan keempat dalam penerimaan devisa Indonesia. Hasil data ini diperoleh dari Badan Pusat Statistik (BPS) menunjukkan urutan pertama adalah minyak and gas (32.633), kemudian ada batu bara (24.501), minyak kelapa sawit (15.839), selanjutnya pariwisata memiliki jumlah 10.054.

Dari data tersebut sektor parawisata merupakan salah satu sektor yang membantu meningkatkan devisa Negara. Namun kurangnya promosi yang dilakukan oleh pemerintah pusat maupun pemerintah daerah, sehinga tidak banyak orang yang tahu mengenai lokasi parawisata tersebut. Perlu ada pihak lain yang membantu pemerintah untuk mempromosikan tempat-tempat wisata yang ada.

Bogor merupakan daerah yang memiliki banyak destinasi tempat-tempat wisata, bahkan tak jarang para wisatawan lokal yang menghabiskan akhir pekannya di Bogor. Bogor merupakan daerah yang termaksud dalam Provinsi Jawa Barat, salah satu daerah yang paling diminati oleh para wisatawan.

"Aplikasi Wisata di Daerah Bogor". Aplikasi ini sangat bermanfaat untuk memberikan informasi yang akurat kepada wisatawan lokal dan wisatawan asing tentang tempat wisata apa saja yang berada didaerah Bogor serta letak titik wisata tersebut berada. Selain itu wisatawan juga dapat mengetahui fasilitas apa saja yang ada di tempat wisata tersebut.

Tujuan penelitian ini adalah ingin memberikan kemudahan kepada wisatawan agar mendapatkan informasi yang tepat dan akurat, tentang apa yang ada pada tempat wisata, yang berada di daerah Bogor. Selain itu penelitian ini adalah cara peneliti untuk memberikan solusi tentang permasalahan yang ada didalam sektor wisata. Salah satu permasalahannya adalah tidak akuratnya informasi yang didapat para wisatawan.

#### II. TINJAUAN PUSTAKA

Penelitian sebelumnya yang membahas mengenai pariwisata yaitu sebuah penelitian mengenai pariwisata Makassar [1]. Aplikasi ini membantu wisatawan untuk mengenal sekilas kota Makkasar, mulai dari kuliner, tempat wisata dan destinasi liburan lainnya. Nilai positif

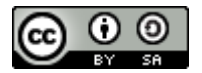

dapa aplikasi ini adalah aplikasi yang dibuat sangat complets. Fitur yang diberikan pada aplikasi ini sangat baik, mulai dari fiture wisata kuliner, pencarian hotel dan oleh-oleh khas Makkasar. Yang dilengkapi dengan fiture navigasi, yang tersambung oleh GPS. Namun hal yang kurang pada aplikasi ini adalah tidak adanya fiture bagi penguna baru tentang langkah-langkah pembuatan akun baru. Selain itu nilai yang kurang pada aplikasi ini adalah tidak adanya informasi yang berbentuk virtual mengenai objek wisata tersebut. Informasi yang diberikan hanyalah narasi berbentuk text.

Penelitian selanjuntnya adalah implementasi Sistem Informasi Geografis Daerah Parawisata Kota Semarang Berbasis Android Dengan (GPS)[2]. Aplikasi ini membantu wisatawan untuk mengetahui letak wisata wisata yang ada di kota Semarang. Selain itu aplikasi ini tersambung dengan GPS sehinga memudahkan wisatawan dan wisatawan dapat ternavigasi oleh aplikasi. Nilai positif dari aplikasi ini adalah peta yang dibuat memiliki rute yang dimana dilengkapi informasi mengenai fasilitasfasilitas umum seperti. Letak keberadaan dari, ATM, bank, masjid dan gereja. Namun hal yang kurang pada aplikasi ini adalah tidak adanya fiture login dan pembuatan akun. Sehinga resiko kehilangan data pada aplikasi sangat tinggi. Selain itu informasi yang diberikan tentang tempat wisata dan tempat-tempat umum lainnya seperti bank, ATM, masjid dan gereja. Sangatlah kurang, informasi yang didapat berbentuk visual dan narasi. Namun narasi yang disampaikan tentang tempat wisata dan lainya tidak lah lengkap.

Rancang Bangun Sistem Informasi Geografis Persebaran Lokasi Objek Parawisata Berbasis Web Dan Mobile Android (Studi Kasus Di Dinas Parawisata Kabupaten Gianyer) [3]. Aplikasi ini bertujuan untuk membantu wisatawan mengetahui letak tempat-tempat objek wisata yang ada di kabupaten Gianyer. Keungulan pada aplikasi ini adalah para wisatawan mendapatkan rute ketempat wisata yang dipilih dan dapat ternavigasi dari tempat wisatawan hingga ketempat wisata yang dituju. Namun hal yang kurang pada aplikasi ini adalah tidak adanya fiture login dan pembuatan akun. Sehinga resiko kehilangan data pada aplikasi sangat tinggi. Selain itu informasi yang didapat mengenai objek wisata sangatlah minim.

Perangkat Lunak Informasi Wisata Di Bandung Dan Sekitarnya Berbasis Android [4]. Aplikasi ini membantu wisatawan untuk mengetahui letak wisata wisata yang ada di kota Bandung. Selain itu aplikasi ini tersambung dengan GPS sehinga memudahkan wisatawan dan wisatawan dapat ternavigasi oleh aplikasi. Keungulan pada aplikasi ini adalah user mendapatkan rute ketempat wisata yang dipilih dan dapat ternavigasi dari tempat user berada, hingga ketempat wisata yang dituju. Namun hal yang kurang pada aplikasi ini adalah tidak adanya fiture login dan pembuatan akun. Sehinga resiko kehilangan data pada aplikasi sangat tinggi.

Aplikasi Virtual Tour Tempat Wisata Alam Di Sulawesi Utara[5] Aplikasi ini bertujuan untuk membantu wisatawan mengetahui letak tempat-tempat objek wisata yang ada di Sulawesi Utara. Keungulan pada aplikasi ini adalah para wisatawan mendapatkan rute ketempat wisata yang dipilih dan dapat ternavigasi dari tempat wisatawan

hingga ketempat wisata yang dituju. Selain itu pada aplikasi ini terdapat fiture 3600 yang membantu user mengetahui informasi visual. selain itu manfaat lainnya dari fiture 3600 ini adalah mebantu user mendapatkan spot yang bagus pada tempat wisata yang dituju.

Penelitian lanjutan dengan judul "*Cultural Heritage Digitalization on Traditional Sundanese Music Instrument Using Augmented Reality Markerless Marker Method"* membahas mengenai penerapan augmented reality pada alat kebudayaan angklung sebagai bagian dari pariwisata jawa barat [6]

#### III. METODE PENELITIAN

Metode yang digunakan dalam pembuatan aplikasi ini adalah dengan membaca literature yang ada dan mencari literature tambahan yang dibutuhkan dalam pendalaman materi terhadap konsep dan teori programming.Kemudian dengan cara wawancara dimana dengan mengumpulkan data melalui tanya jawab secara langsung antara peneliti (pengumpul data) dengan responden (sumber data), dalam hal ini wawancara dilakukan dengan responden.

Pengembangan aplikasi secara terstruktur dengan menggunakan tahapan Software Development Life Cycle meliputi: *planning, Analysis, Design, Implemention, Testing dan Maintenance*.

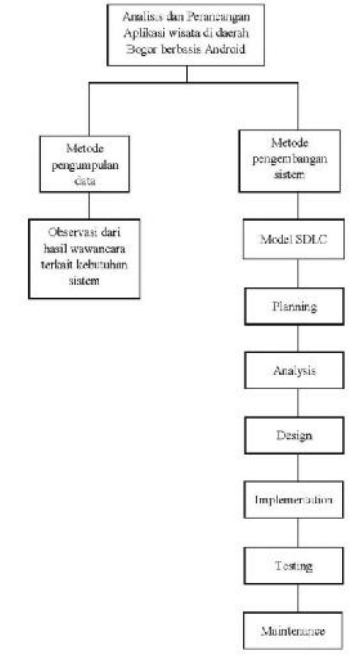

Gambar 3.1 Tahapan Pengembangan Sistem.

Gambar 3.1 diatas merupakan langkah-langkah dalam menganalisis dan merancang aplikasi wisata yang ada di daerah Bogor.

Berikut merupakan cakupan aktifitas menggunakan pendekatan Model SDLC:

1. Perencanaan (planning)

Melakukan penetapan tujuan yang akan dicapai, serta menentukan langkah-langkah untuk mencapai tujuan tersebut.

2. Analisis kebutuhan (analyzing)

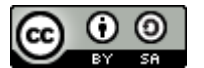

Setelah komunikasi dengan pengguna, dilakukan analisis kebutuhan sistem, yang terdiri dari analisis kebutuhan penggguna, analisis kebutuhan fungsional sistem, analisis kebutuhan hardware dan software pada sistem yang akan dibangun.

3. Desain (design)

Melakukan perancangan terhadap sistem berdasarkan analisis kebutuhan yang sudah dillakukan sebelumnya.

4. Implementasi (implementation)

Implementasi dilakukan setelah aplikasi telah melalui tahap lolos pengujian.Perangkat pendukung yang diperlukan tidak hanya hardware komputer, tetapi juga dukungan kebijakan, prosedur, pelatihan pengguna, dan sebagainya.

5. Pengujian sistem (testing)

Pengujian dilakukan setelah aplikasi selesai dibangun.Pengujian aplikasi bertujuan untuk mengetahui kesalahan-kesalahan yang mungkin terjadi.

6. Perawatan (maintenance)

Aplikasi yang telah diimplementasi diharapkan dapat dipakai dan tidak berhenti di tengah jalan. Agar dapat dipergunakan terus menerus, perangkat lunak harus dipelihara dengan memperhatikan beberapa aspek

Tampilan ERD pada aplikasi wisata di daerah Bogor. Yang akan dibangun dapat dilihat pada gambar 3.2

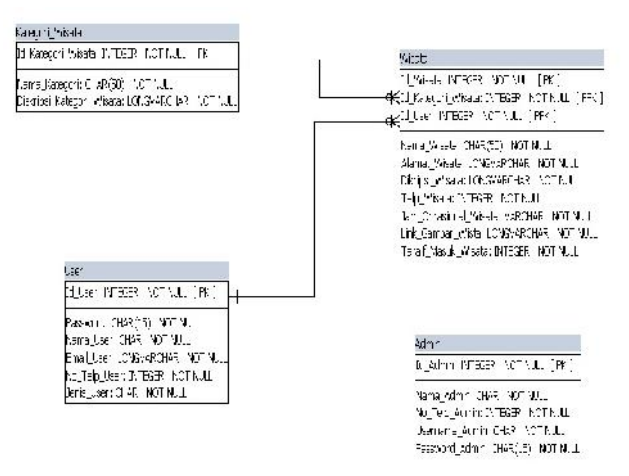

Gambar 3.2 ERD Aplikasi wisata

#### IV. HASIL DAN PEMBAHASAN

Dalam perancangan dan analisis tempat wisata di daerah Bogor, berikut adalah langkah langkah proses berjalannya aplikasi yang digunakan oleh user. Yang digambarkan melalui UML *Diagram Activity*.

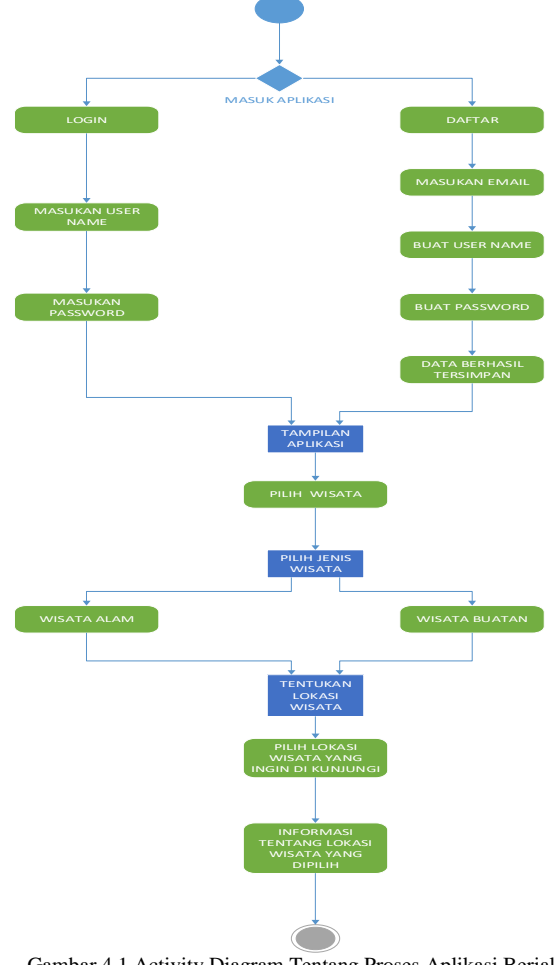

Gambar 4.1 Activity Diagram Tentang Proses Aplikasi Berjalan untuk user.

Gambar 4.1 di atas menunjukan proses kerja sistem yang digambarkan melalui *Activity Diagram, Activity Diagram* di atas menjelaskan bagaimana proses atau cara kerja sistem informasi wisata di daerah Bogor, dimulai saat sistem bekerja, langkah pertama adalah memulai aplikasi, setalah itu ada dua cara user untuk masuk kedalam aplikasi, cara yang pertama yaitu login, login bisa dilakukan jika *user* telah memiliki akun dari aplikasi tersebut, masukan *username* dari akun *user* yang telah dibuat sebelumnya, lalu masukan juga *password user*, hal ini perlu dilakukan untuk menjaga data user, serta menjadi data admin untuk menilai tempat mana saja yang paling banyak di kunjungi oleh user atau member.

Jika *user* belum memiliki akun, maka *user* berhak untuk membuat akun pada aplikasi, dengan cara kedua yaitu, terdapat menu daftar pada bagian halaman pertama membuka aplikasi, setelah itu user memberikan email yang valid, setalah itu user berhak membuat *username* akun, setelah memasukan *username*, selanjutnya *user* membuat *password* untuk pengamanan data, setelah semua data sudah dimasukan, maka aka nada pemberitahuan bahwa akun telah berhasil dibuat, setelah itu user berhak masuk dalam aplikasi.

Setelah user berhasil masuk, maka user akan menerima tampilan menu utama pada aplikasi, menu utama ini memberikan user pilihan wisata, setelah itu user pilih salah satu jenis wisata apa yang ingin di kunjungi, apakah itu wisata alam atau wisata buatan, setelah user memilih selanjutnya user mencari dan menentukan lokasi

mana yang ingin user kunjungi, setalah sudah ditentukan, user akan mendapatkan informasi tentang lokasi dan tempat wisata yang telah user tentukan, didalam informasi tersebut terdapat alamat lengkap tempat wisata, harga tiket dan fasilitas yang diberikan.

Dalam pengunaan sistem informasi kita memerlukan data nama penguna, agar data tersebut aman maka kita perlu mengetahui apakah penguna orang lama/member ataukah penguna orang baru/non member, untuk mengetahui data tersebut. Maka tampilan antar muka untuk mengetahuinya tersebut seperti dibawah ini, seperti gambar 4.2

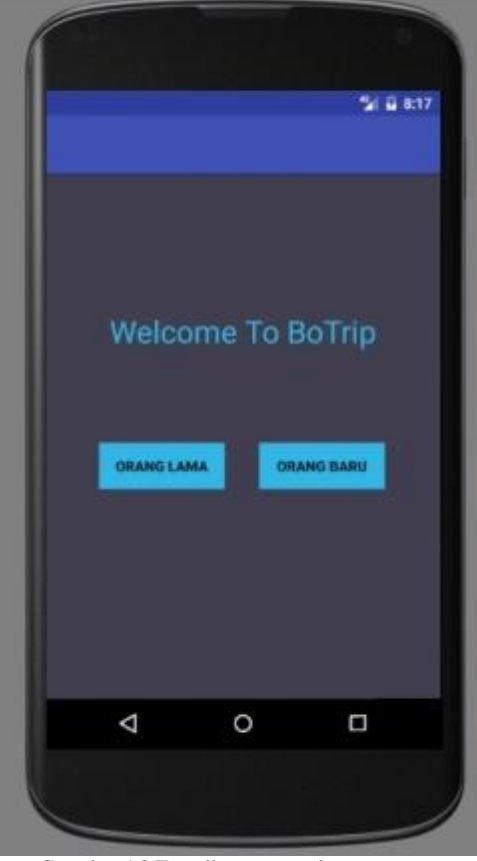

Gamabar 4.2 Tampilan antar muka menu utama

Dengan adanya antar muka seperti di atas, maka admin akan mengetahui berapa banyak penguna aplikasi yang telah terdaftar dan berapa banyak penguna yang baru mendaftar.

A. Login

Untuk menjalankan aplikasi ini user harus memiliki akun terlebih dahulu. Jika user telah memiliki akun maka user harus mengisi data user name dan password seperti pada tampilan antar muka berikut ini.

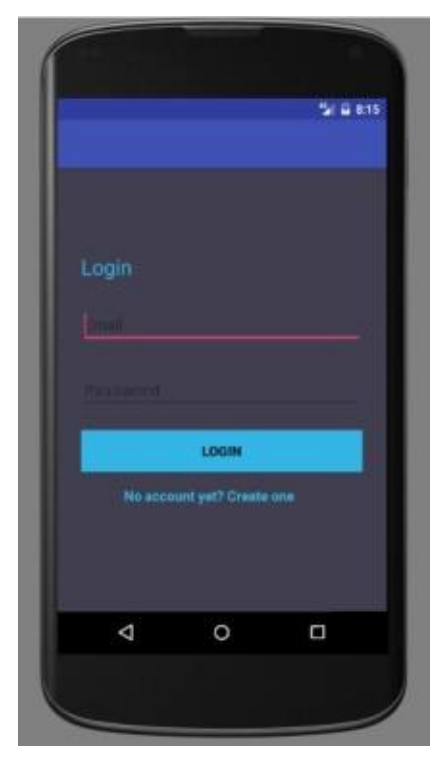

Gambar 4.3 Tampilan antar muka login

#### B. Daftar

Untuk menjalankan aplikasi ini user harus memiliki akun terlebih dahulu. Jika user belum memiliki akun maka user harus memilih tombol orang baru pada menu utama di dalam aplikasi. Setelah user sudah memilih tombol orang baru pada menu utama di dalam apalikasi. User harus mengisi data yang valid seperti pada tampilan antar muka berikut ini.

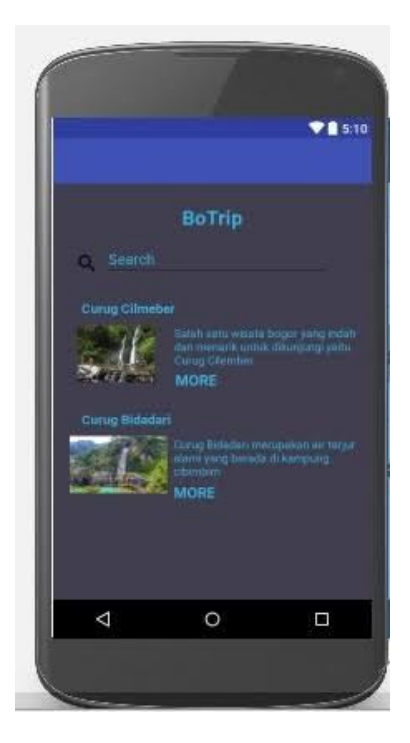

Gambar 4.3 Tampilan anatar muka membuat akun baru atau daftar akun C. Memilih Jenis Wisata

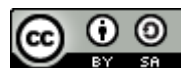

#### *JISA (Jurnal Informatika dan Sains)* ISSN: 2614-8404 *Vol. 01, No. 01, Juni 2018*

Di dalam sistem informasi wisata di daerah Bogor berbasis android, user diberikan pilihan jenis wisata apa yang ingin dikunjungi. User berhak memilih satu dari dua pilihan jenis wisata yang ditawarkan pada sistem inforamsi wisata di daerah bogor tersebut. Berikut adalah tampilan antar muka pemilihan jenis wisata.

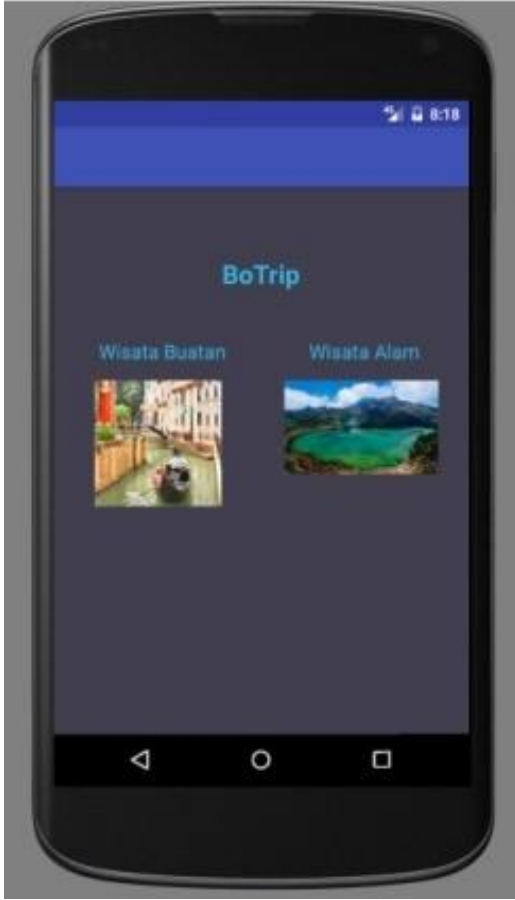

Gambar 4.4 Tampilan anatar muka Pemilihan jenis wisata

## D. Tampilan Informasi Tempat Wisata

Di dalam sistem informasi wisata di daerah Bogor berbasis android. *User* mendapatkan informasi beberapa tempat wisata dari jenis wisata yang dipilih, user berhak memilih satu tempat wisata dari beberapa tempat wisata yang ada pada sistem informasi wisata di daerah Bogor. Berikut adalah tampilan antar muka pemilihan tampat wisata.

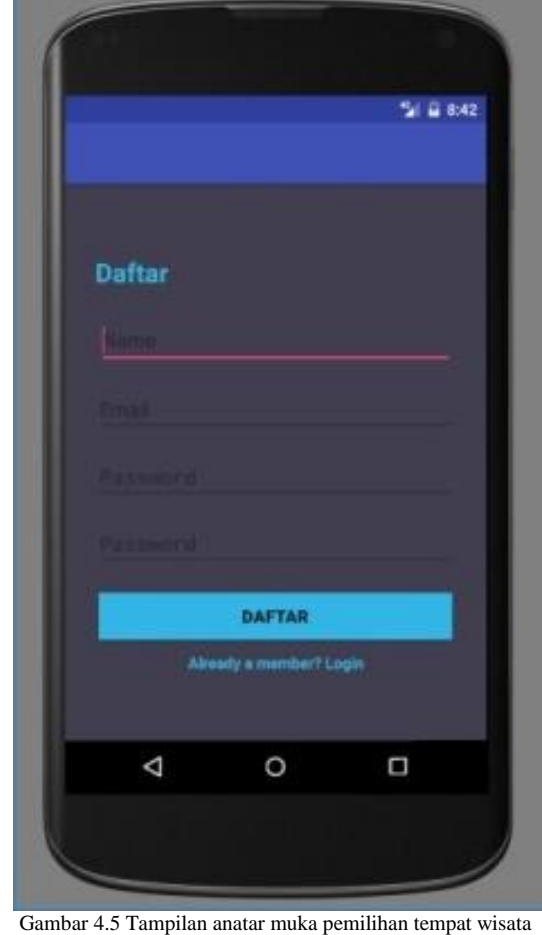

E. Tampilan Informasi Pemilihan Tempat Wisata

Setelah *user* telah menentukan tempat wisata apa yang ingin dikunjungi. *User* dapat menekan tombol *more* pada sistem informasi wisata di daerah Bogor berbasis android. Setelah itu akan tampil informasi mengenai tempat wisata yang telah user pilih. Berikut adalah tampilan antar muka informasi tentang wisata.

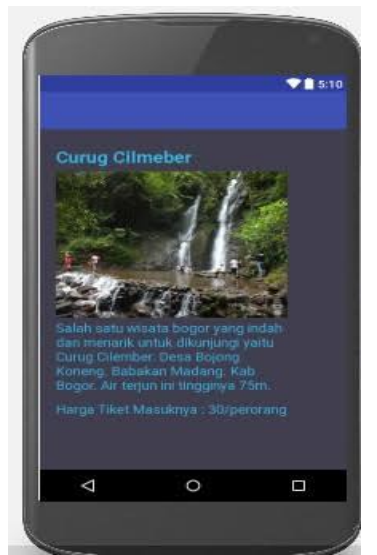

Gambar 4.6 Tampilan antar muka informasi tempat wisata Pengujian sistem, pengujian sistem memandingkan antara fungsi dari fitur yang ada dengan hasil yang diharapkan, dengan cara pengujian tertentu. Beberapa

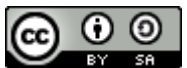

hasil pada pengujian berdasarkan fungsi yang terdapat pada *activity diagram*, dapat dilihat pada tabel berikut.

# Tabel 1. Pengujian Sistem

Berdasarkan tabel pengujian diatas, output dari sistem yang dirancang telah ok dengan yang diharapkan, sehinga dapat disimpulkan perancangan aplikasi ini telah berhasil..

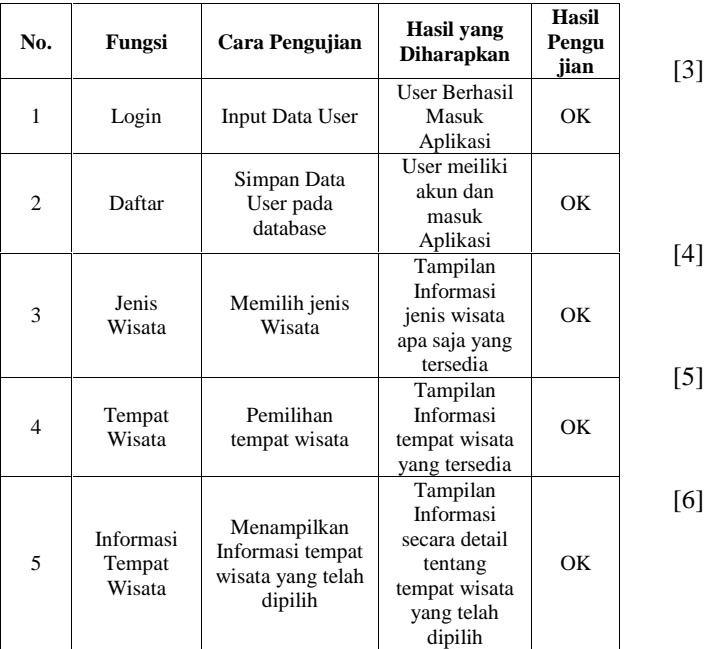

# V. PENUTUP

# 5.1.Kesimpulan

. Beradasarkan dari penelitian di atas, dapat ditarik kesimpulan beberapa hal dalam perancangan aplikasi wisata di daerah Bogor :

- Sektor wisata merupakan sektor yang penting untuk membangun perekonomian masyarakat, pemerintah daerah dan pemerintah pusat. Agar menjadi lebih baik, serta dapat meningkatkan jumlah wisatawan.
- Aplikasi ini membantu wisatawan untuk menemukan informasi yang didapat mengenai tempat wisata di daerah Bogor.
- Koneksi jaringan yang buruk dapat berpengaruh pada kinerja aplikasi seperti load data, pada list menampilkan macam-macam tempat wisata yang ada serta pada tempat wisata yang telah dipilih.

# 5.2.Saran

Dalam perkembangannya aplikasi ini tidak hanya menampilkan informasi saja, namu akan dapat digunakan untuk. Pemesanan tiket masuk, mengetahui jumlah penggunjung maksimal, mengetahui jumlah penggunjung yang sedang berada, sarana transportasi yang baik ketempat wisata, pesan penginapan dan terhubung dengan Google Maps sebagai navigasi perjalanan wisatawan, Serta nantinya aplikasi ini tidak hanya untuk daerah Bogor saja. Akan tetapi pada daerah daerah lainnya di Indonesia

## DAFTAR PUSTAKA

- [1] Setiawan, I., Andjarwirawan, J. & Handojo, A., 2013. Aplikasi Makkasar Tourism Pada Kota Makkasar Berbasis Android. *Jurnal Infra*, 1(2).
- [2] Siahaan, R.R., Satoto, K.I. & Martono, K.T., 2014. Implementasi Sistem Informasi Geografis Daerah Pariwisata Kota Semarang Berbasis Android Dengan Global Positioning System (GPS). *Jurnal Teknologi dan Sistem Komputer (JTSISKOM)*, 2(1), pp.62-70.
- [3] Andyana Yogi Bagus, I. & Effendi, R., 2014. Rancang Bangun Sistem Informasi Geografis Persebaran Lokasi Objek Parawisata Bebasis Web Dan Mobile Android (Studi Kasus Di Dinas Parawisata Kabupaten Gianyar). *Jurnal Teknologi Informasi dan Telekomnuikasi*, 5(1), pp.9-16.
- [4] Hardianto, R. & Nuraeni, Y., 2014. PERANGKAT LUNAK INFORMASI WISATA DI BANDUNG DAN SEKITARNYA BERBASIS ANDROID. *Jurnal LPKIA*, 1(1), pp.1-6.
- [5] Wulur, H.W., Sentinuwo, S. & Sugiarso, B., 2016. Aplikasi Virtual Tour Tempat Wisata Alam Di Sulawesi Utara. *E-Journal Teknik Informatika*, 6(1), pp.1-6.
- [6] Arifitama, B. & Syahputra, A., 2017. Cultural Heritage Digitalization on Traditional Sundanese Music Instrument Using Augmented Reality Markerless Marker Method. *Jurnal Teknologi dan Sistem Komputer*, 5(3), pp.101-05

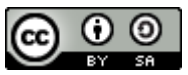